# **Upgrade to 1.7.09c**

# Version Information

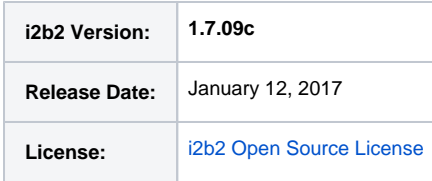

## Download

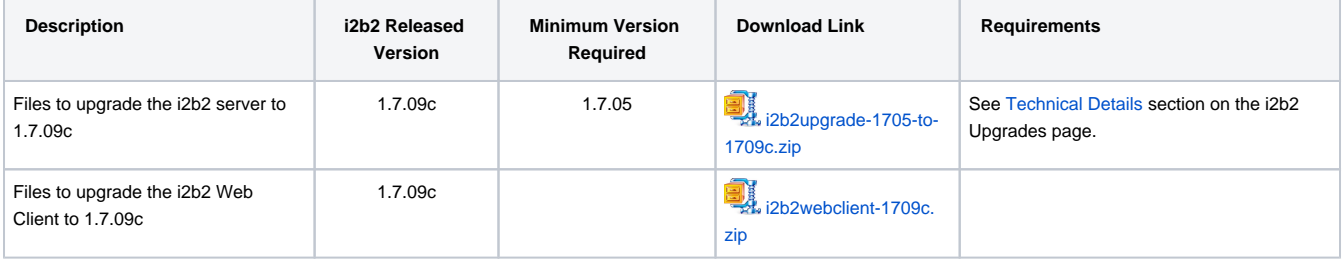

## **Notes**

- Release 1.7.09 had changes to the crc.properties file. Since some sites might be upgrading from 1.7.08 or earlier, we have kept the steps to update the crc.properties files in these updgrade notes. However, if you are already on 1.7.09, 1.7.09 a or higher you will skip the step to modify the crc.properties file as you have already done this step.
- Release 1.7.09c contains changes to the i2b2 Web Client. Therefore in addition to the upgrade zip file you also need to download the i2b2webclient-1709c.zip file. The process of installing the i2b2 Web Client has not changed. If you have questions on how this is done you can find additional information in [Chapter 7. i2b2 Web Client Install](https://community.i2b2.org/wiki/display/getstarted/Chapter+7.+i2b2+Web+Client+Install) of the [i2b2](https://community.i2b2.org/wiki/display/getstarted/i2b2+Installation+Guide)  [Installation Guide](https://community.i2b2.org/wiki/display/getstarted/i2b2+Installation+Guide).
- Because this release contains Web Client changes, the i2b2 Admin module that resides on the i2b2 server will also need to be updated. The Web Client and Admin share code and although none of the changes are specific to the Admin, this update in necessary to make sure the two applications remain in sync.

# Upgrade Instructions

Knowing some sites have remained on JBoss 7 while some have upgraded to WildFly 10, we have gone ahead and provided Step-by-Step Instructions for both scenarios. For the most part the overall process is very similar. What is different, is the path in which the files reside. Expand the box below to see an example of the differences between the two path names.

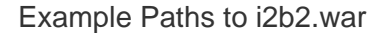

### **JBoss 7 path**

/opt/jboss-as-7.1.1.Final/standalone/deployments/i2b2.war/

#### **WildFly 10 path**

/opt/wildfly-10.0.0.Final/standalone/deployments/i2b2.war/

## Step-by-Step Instructions for JBoss

**Stop JBoss**

#### **Linux Example**

\$ /opt/jboss-as-7.1.1.Final/bin/jbosscli.sh --connect command=:shutdown

2

1

#### **Backup** your existing **i2b2.war directory**

\$ /opt/wildfly-10.0.0.Final/bin/jbosscli.sh --connect command=:shutdown

2

1

**Backup** your existing **i2b2.war directory**

Linux

On Linux, make a copy of /opt/ wildfly-10.0.0.Final/standalone /deployments/i2b2.war/and save it to a different location outside of /opt/wildfly-10.0.0. Final/ Linux

## Step-by-Step Instructions for WildFly

**Stop WildFly**

**Linux Example**

On **Linux**, make a copy of /opt /jboss-as-7.1.1.Final/standalone /deployments/i2b2.war/and save it to a different location outside of /opt/jboss-as-7.1.1. Final/

## Windows

On **Windows**, make a copy of  $c$ :\opt\jboss-as-7.1.1. Final\standalone\deployments\i 2b2.warl and save it to a different location outside of  $c$ : \opt\jboss-as-7.1.1.Final\

#### **Delete i2b2.war.deployed** file

#### **Linux Example**

5

4

3

\$ rm /opt/jboss-as-7.1.1.Final /standalone/deployments/i2b2.war. deployed

**DO NOT** delete your existing i2b2.war directory. The zip file contains only a subset of files to add/replace in your existing i2b2.war directory.

**Extract** / **copy** the deployment files from the upgrade zip file to your **JBoss deployments directory**

**Copy** the **deployments directory** into your existing **J Boss standalone directory**, replacing any existing files when prompted.

#### Windows

On **Windows**, make a copy of  $c$ :\opt\wildfly-10.0.0.Final\standal oneldeploymentsli2b2.warland save it to a different location outside of c:lopt\wildfly-10.0.0. Fina/l

3

#### **Delete i2b2.war.deployed** file

#### **Linux Example**

\$ rm /opt/wildfly-10.0.0.Final /standalone/deployments/i2b2.war. deployed

⊕ **DO NOT** delete your existing i2b2.war directory. The zip file contains only a subset of files to add/replace in your existing i2b2.war directory.

4

5

6

**Extract** / **copy** the deployment files from the upgrade zip file to your **WildFly deployments directory**

**Copy** the **deployments directory** into your existing **WildFly standalone directory**, replacing any existing files when prompted.

#### **Linux Example**

\$ cp -r deployments /opt/wildfly-10.0.0.Final/standalone

**Modify** the **crc.properties**

Update crc.properties

#### **Linux Example**

\$ cp -r deployments /opt/jboss-as-7.1.1.Final/standalone

**Modify** the **crc.properties**

6

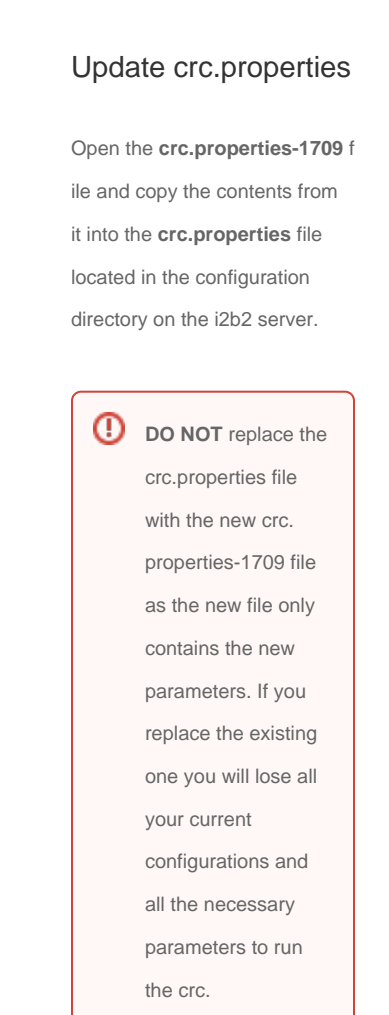

#### **Backup** your existing **admin directory**

7

Linux Example

/var/www/html/admin

Open the **crc.properties-1709** f ile and copy the contents from it into the **crc.properties** file located in the configuration directory on the i2b2 server.

**D** DO NOT replace the crc.properties file with the new crc. properties-1709 file as the new file only contains the new parameters. If you replace the existing one you will lose all your current configurations and all the necessary parameters to run the crc.

7

**Backup** your existing **admin directory**

## Linux Example

/var/www/html/admin

## Windows Example

C:\inetpub\wwwroot\admin

**Extract** / **Copy** the **admin directory** from the update zip file to your **web server directory**

8

#### Windows Example

C:\inetpub\wwwroot\admin

8

9

**Extract** / **Copy** the **admin directory** from the update zip file to your **web server directory**

To **prevent** the **loss of** your current **data configuration settings** verify you can access the **i2b2\_config\_data.js** file in the backup copy of the admin directory you created in the previous step.

**Copy** your old **i2b2\_config\_data.js** file into the updated admin directory on your web server. Overwrite the existing file if prompted.

#### 10 **Start JBoss**

#### **Linux Example**

\$ /opt/jboss-as-7.1.1.Final/bin /standalone.sh -b 0.0.0.0 &

11 **Verify** your upgrade

## Test Web Client

Navigate to your local i2b2 Web Client in your preferred browser and verify you are able to log on and perform standard i2b2 functions. (e.g. Run queries, retrieve previous queries, view breakdowns, etc.) To **prevent** the **loss of** your current **data configuration settings** verify you can access the **i2b2\_config\_data.js** file in the backup copy of the admin directory you created in the previous step.

9

1 በ

11

**Copy** your old **i2b2\_config\_data.js** file into the updated admin directory on your web server. Overwrite the existing file if prompted.

#### **Start WildFly**

#### **Linux Example**

\$ /opt/wildfly-10.0.0.Final/bin /standalone.sh -b 0.0.0.0 &

#### **Verify** your upgrade

## Test Web Client

Navigate to your local i2b2 Web Client in your preferred browser and verify you are able to log on and perform standard i2b2 functions. (e.g. Run queries, retrieve previous queries, view breakdowns, etc.)

### **Contents of the Zip File**

#### **i2b2 Upgrade Instructions for 1.7.05+ to 1.7.09c.pdf**

#### **admin/**

admin/...

#### **configuration/**

configuration/crcapp/

configuration/crcapp/crc.properties-1709

#### **deployments/**

deployments/i2b2.war/

deployments/i2b2.war/WEB-INF/

deployments/i2b2.war/WEB-INF/lib/

deployments/i2b2.war/WEB-INF/lib/CRC-core.jar

deployments/i2b2.war/WEB-INF/lib/FR-core.jar

deployments/i2b2.war/WEB-INF/lib/i2b2Common-core.jar

deployments/i2b2.war/WEB-INF/lib/IM-core.jar

deployments/i2b2.war/WEB-INF/lib/Ontology-core.jar

deployments/i2b2.war/WEB-INF/lib/ProjectManagement-core.jar

deployments/i2b2.war/WEB-INF/lib/Workplace-core.jar

deployments/i2b2.war/WEB-INF/services/

deployments/i2b2.war/WEB-INF/services/CRC.aar

deployments/i2b2.war/WEB-INF/services/FR.aar

deployments/i2b2.war/WEB-INF/services/IM.aar

deployments/i2b2.war/WEB-INF/services/ProjectManagement.aar

deployments/i2b2.war/WEB-INF/services/Ontology.aar

deployments/i2b2.war/WEB-INF/services/Workplace.aar

deployments/i2b2.war.dodeploy